# ResolSysteme [fr] Des outils pour des matrices, des systèmes linéaires, avec xint ou pyluatex. Version 0.1.5 -- 25 Février 2023

Cédric Pierquet c pierquet -- at -- outlook . fr <https://github.com/cpierquet/ResolSysteme>

- ▶ Une commande pour afficher une matrice carrée (2x2, 3x3 ou 4x4) avec la syntaxe du package.
- ▶ Quelques commandes pour effectuer des calculs matriciels (produit, carré, puissance).
- ▶ Des commandes pour calculer le déterminant et l'inverse de matrices carrées (2x2, 3x3 ou 4x4).
- ▶ Des commandes pour résoudre des systèmes linéaires (2x2, 3x3 ou 4x4).
- ▶ Des commandes pour travailler sur des graphes probabilistes (2x2, 3x3 ou 4x4).

\$M=\Lambda f f Matrice(1, 2 \\$ 3, 4)\\$, et \$M^3=\MaticeluissancePY(1, 2 \\$ 3, 4)(3)\\$.\n\nLa matrice M = 
$$
\begin{pmatrix} 1 & 2 \\ 3 & 4 \end{pmatrix}
$$
 au cube vaut M<sup>3</sup> =  $\begin{pmatrix} 37 & 54 \\ 81 & 118 \end{pmatrix}$ .\n\nLe **determinant** de A =  $\begin{pmatrix} -1 & \frac{1}{2} \\ \frac{1}{2} & 4 \end{pmatrix}$  est det(A) = -4, 25.\n\n\nL**inverse** de la matrice A =  $\begin{pmatrix} 1 & 2 & 3 & 4 \\ 5 & 6 & 7 & 0 \\ 1 & 1 & 1 & 1 \\ -2 & -3 & -5 & -6 \end{pmatrix}$  est A<sup>-1</sup> =  $\begin{pmatrix} -15/8 & -1/8 & 3/2 & -1 \\ 23/8 & 1/8 & 1/2 & 2 \\ -9/8 & 1/8 & -3/2 & -1 \\ 1/8 & -1/8 & 1/2 & 0 \end{pmatrix}$ .\n\nLa solution de  $\begin{cases} y + z + t = 1 \\ x + y + t = 1 \\ x + y + z = 0 \end{cases}$  est  $\mathcal{S} = \left\{ \begin{pmatrix} -\frac{2}{3}, \frac{4}{3}, -\frac{2}{3}; \frac{1}{3} \\ -\frac{3}{3}, \frac{1}{3} \end{pmatrix} \right\}$ .

*Merci à Denis Bitouzé et à Gilles Le Bourhis pour leurs retours et idées !*

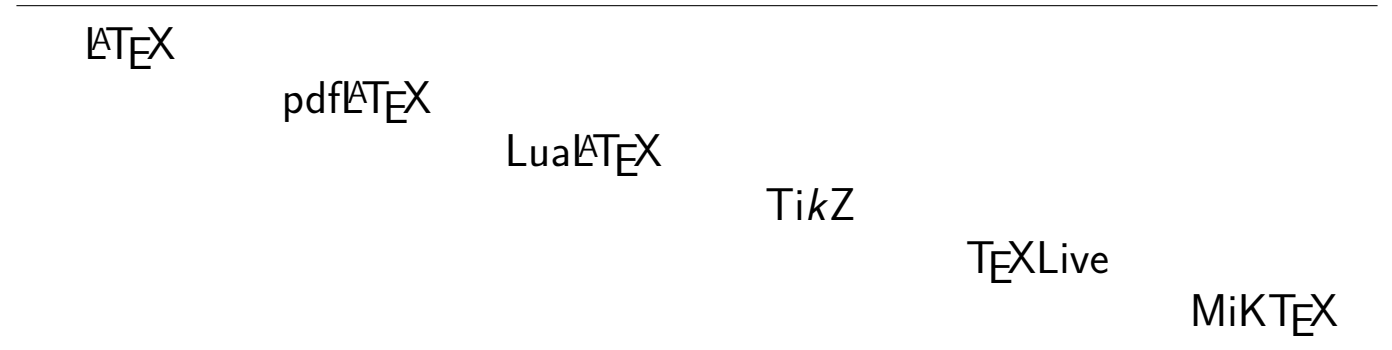

## <span id="page-1-0"></span>**Table des matières**

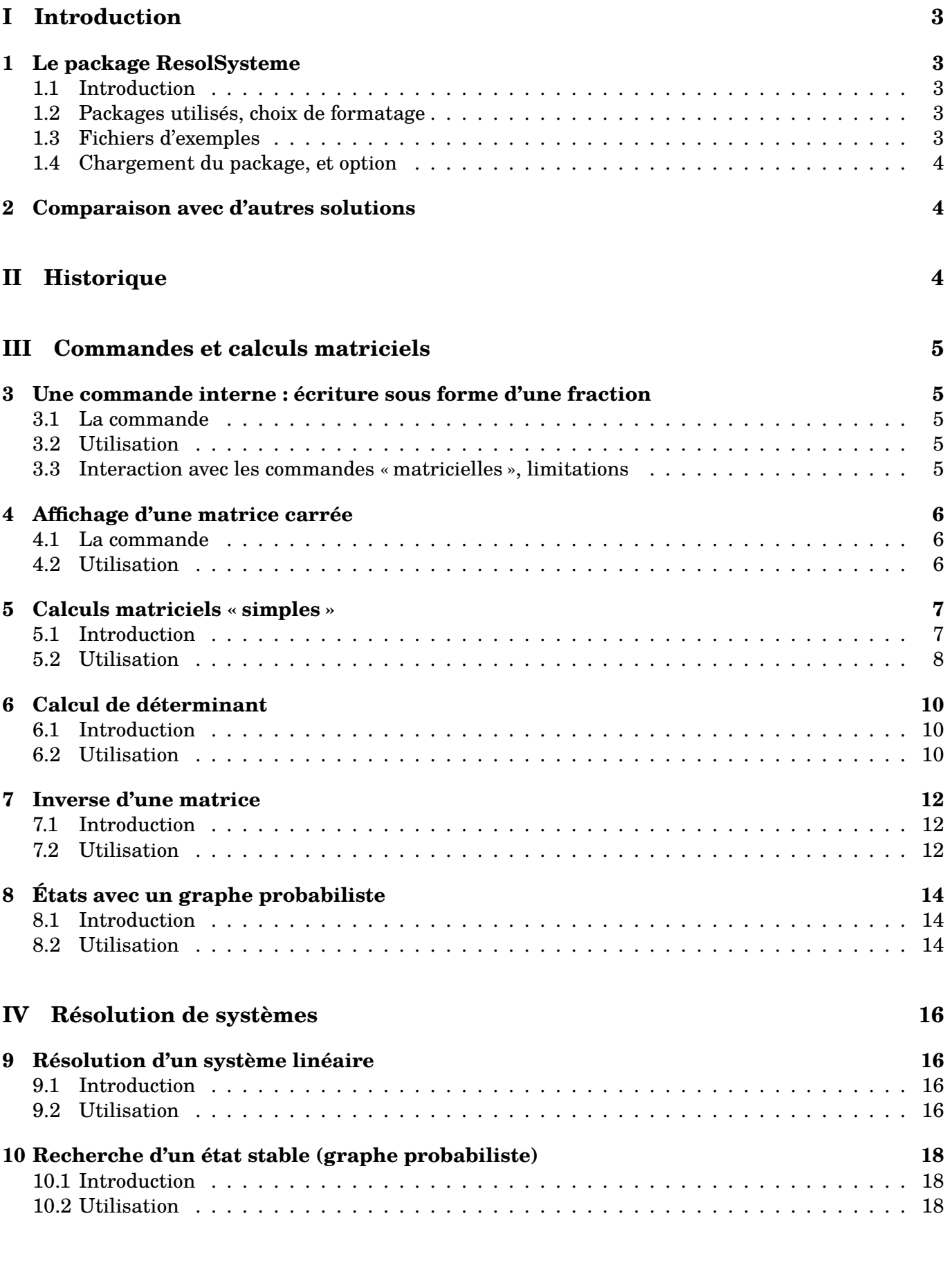

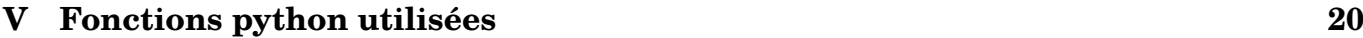

## <span id="page-2-0"></span>**Première partie Introduction**

## <span id="page-2-1"></span>**1 Le package ResolSysteme**

#### <span id="page-2-2"></span>**1.1 Introduction**

 $\boldsymbol{\theta}$ 

 $\boldsymbol{\theta}$ 

La package *propose* des outils pour travailler sur des matrices ou des systèmes linéaires ou des graphes probabilistes (de tailles réduites!) :

- en calculant des **produits matriciels** *simples* (dimensions réduites) ;
- en affichant la **solution** (si elle existe) d'un système linéaire ;
- en affichant le **déterminant** et l'éventuelle **inverse** de la matrice des coefficients ;
- en déterminant un **état probabiliste** ou l'éventuel **état stable** d'un graphe probabiliste.

À noter que les calculs – en interne – peuvent être effectués de deux manières :

- via les packages xint\* pour des formats **2x2** ou **3x3** (et dans une certaine mesure pour des **4x4**) ;
- via python et le package pyluatex (à charger manuellement du fait des options spécifiques) pour des formats **2x2**, **3x3** ou **4x4**.

Il n'est pas prévu – pour le moment – de travailler sur des matrices/systèmes plus grands, car l'idée est de pouvoir formater le résultat, ce qui se fait coefficient par coefficient.

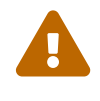

 $\boldsymbol{\theta}$ 

 $\mathbf{R}$ 

L'utilisation de pyluatex nécessite une compilation adaptée, à savoir en LuaLATEX et en activant le mode –shell-escape.

La méthode par python utilise quoi qu'il en soit le module sympy, qui doit donc être installé!

#### <span id="page-2-3"></span>**1.2 Packages utilisés, choix de formatage**

ResolSysteme charge les packages suivantes :

- xintexpr, xinttools, xstring et listofitems ;
- sinuitx, nicefrac et nicematrix ;

Il est compatible avec les compilations usuelles en latex, pdflatex, lualatex (obligatoire pour pyluatex !!) ou xelatex.

Les nombres sont formatés par la commande \num de sinuitx, donc les options choisies par l'utilisateur se propageront aux résultats numériques.

L'affichage des matrices est gérée par le package nicematrix, et des options spécifiques *simples* pourront être placées dans les différentes commandes.

#### <span id="page-2-4"></span>**1.3 Fichiers d'exemples**

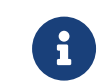

En marge de la présente documentation, compilée en lualatex avec shell-escape, deux fichiers avec des exemples d'utilisation sont proposés :

- ResolSysteme-exemples pour les commandes disponibles en version classique (xint) ;
- ResolSysteme-exemples-pyluatex pour les commandes disponibles en version python (pyluatex).

#### <span id="page-3-0"></span>**1.4 Chargement du package, et option**

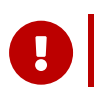

 $\mathbf i$ 

Le package peut donc se charger de deux manières différentes, suivant si l'utilisateur utilise python ou non. Les commandes *classiques* sont disponibles même si python est utilisé.

%chargement du package sans passer par pyluatex, calculs via xint **\usepackage**{ResolSysteme}

%chargement du package pyluatex et du package avec [pyluatex] **\usepackage**[options]{pyluatex} **\usepackage**[pyluatex]{ResolSysteme}

#### <span id="page-3-1"></span>**2 Comparaison avec d'autres solutions**

D'autres solutions existent pour faire du calcul matriciel, on peut pas exemple citer les excellents packages calculator ou lualinalg !

L'idée est ici de proposer une version, adaptée à des dimensions classiques, avec formatage des calculs, sous forme de fraction irréductible notamment. Les formatages étant effectués *a posteriori*, j'ai choisi de limiter ce package à des formats de taille raisonnable (**1x2** à **4x4**).

## <span id="page-3-2"></span>**Deuxième partie Historique**

- v0.1.5 : Inverse d'une matrice 4x4 et système 4x4 (même en normal).
- v0.1.4 : Ajout de commandes pour du calcul matriciel sans python (de taille raisonnable) ; commandes pour des graphes probabilistes.
- v0.1.3 : Ajout de commandes pour du calcul matriciel (de taille raisonnable) ; inversion du comportement des commandes étoilées.
- v0.1.2 : Ajout d'une commande d'affichage (formaté) d'une matrice 2x2, 3x3 ou 4x4.
- v0.1.1 : Correction d'un bug avec le caractère « ; ».
- v0.1.0 : Version initiale.

*Code LATEX*

## <span id="page-4-0"></span>**Troisième partie Commandes et calculs matriciels**

## <span id="page-4-1"></span>**3 Une commande interne : écriture sous forme d'une fraction**

#### <span id="page-4-2"></span>**3.1 La commande**

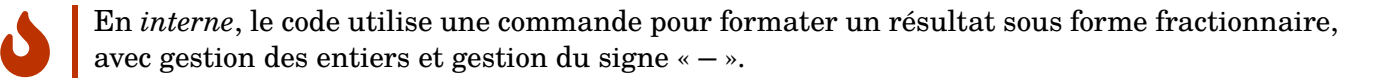

**\ConvVersFrac**(\*)[option de formatage]{calcul}

#### <span id="page-4-3"></span>**3.2 Utilisation**

 $\mathcal C$ 

Concernant cette commande, qui est dans un bloc ensuremath :

- **MàJ** 0.1.3 la version *étoilée* force l'écriture du signe « − » sur le numérateur ;
- le premier argument, *optionnel* et entre [...] permet de spécifier un formatage du résultat :
	- **〈t〉** pour l'affichage de la fraction en mode tfrac ;
	- **〈d〉** pour l'affichage de la fraction en mode dfrac ;
	- **〈n〉** pour l'affichage de la fraction en mode nicefrac ;
	- **〈dec〉** pour l'affichage du résultat en mode décimal (sans arrondi!) ;
	- **(dec=k)** pour l'affichage du résultat en mode décimal arrondi à 10<sup>−k</sup>;
- le second argument, *obligatoire*, est quant à lui, le calcul en syntaxe xint.

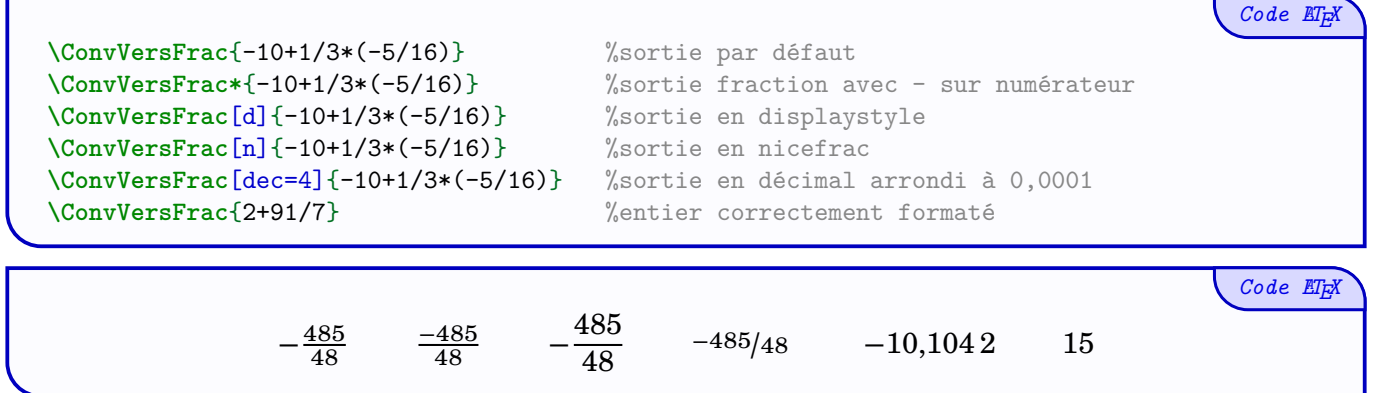

#### <span id="page-4-4"></span>**3.3 Interaction avec les commandes « matricielles », limitations**

En *interne*, le formatage des résultats est donc géré par cette commande, et les options disponibles existent donc de la même manière pour les commandes liées aux systèmes linéaires et aux calculs matriciels.

Il ne sera par contre pas possible de spécifier des options différentes pour chacun des coefficients, autrement dit l'éventuelle option se propagera sur l'ensemble des résultats!

Les *transformations* en fraction devraient pouvoir fonctionner avec des calculs *classiques*, mais il est possible que, dans des cas *spécifiques*, les résultats ne soient pas ceux attendus!

Exclamation-Triangle

## <span id="page-5-0"></span>**4 Affichage d'une matrice carrée**

#### <span id="page-5-1"></span>**4.1 La commande**

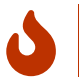

Une commande (matricielle) est dédiée à l'affichage d'une matrice **2x2** ou **3x3** ou **4x4** (python est ici non nécessaire!) :

- en saisissant les coefficients via une syntaxe propre au package (l'affichage est géré en interne par nicematrix) ;
- en calculant et convertissant éventuellement les coefficients sous forme de fraction (grâce à la commande précédente!).

%commande disponible avec les deux versions, pyluatex ou non **\AffMatrice**(\*)[option de formatage]<(matrice)

#### <span id="page-5-2"></span>**4.2 Utilisation**

 $\bigcirc$ 

Concernant cette commande, qui est à insérer dans un environnement *math* :

- **MàJ** 0.1.3 la version *étoilée* force l'écriture du signe « − » sur le numérateur ;
- le premier argument, *optionnel* et entre [...] permet de spécifier un formatage du résultat :
	- **〈t〉** pour l'affichage de la fraction en mode tfrac ;
	- **〈d〉** pour l'affichage de la fraction en mode dfrac ;
	- **〈n〉** pour l'affichage de la fraction en mode nicefrac ;
	- **〈dec〉** pour l'affichage du résultat en mode décimal (sans arrondi!) ;
	- **〈dec=k**〉 pour l'affichage du résultat en mode décimal arrondi à 10<sup>−k</sup>;
- le deuxième argument, *optionnel* et entre <...> correspond aux **〈options〉** à passer à l'environnement pNiceMatrix ;
- le troisième argument, *obligatoire* et entre (...), est quant à lui, la matrice donnée par ses coefficients a11,a12,... § a21,a22,... (syntaxe *inspirée* de sympy).

*Code LATEX* On considère les matrices \$A=\AffMatrice(**1**,**2** § **3**,**4**)\$ et \$B=\AffMatrice[n](-**1**,**1**/**3**,**4** § **1**/**3**,**4**,-**1** § -**1**,**0**,**0**)\$ et \$C=\AffMatrice(**1**,**2**,**3**,**4** § **5**,**6**,**7**,**0** § **1**,**1**,**1**,**1** § **2**,-**3**,-**5**,-**6**)\$. On considère les matrices A =  $\begin{pmatrix} 1 & 2 \\ 2 & 4 \end{pmatrix}$  $\begin{pmatrix} 1 & 2 \\ 3 & 4 \end{pmatrix}$  et B =  $\begin{pmatrix} 1 & 2 \\ 4 & 4 \end{pmatrix}$  $\sqrt{2}$ −1 1/3 4  $1/3$  4 −1 −1 0 0  $\overline{\phantom{a} \phantom{a}}$ ⎠  $et C =$  $\int$  $\sqrt{2}$ 1 2 3 4 5 6 7 0 1 1 1 1 2 −3 −5 −6  $\begin{array}{c} \begin{array}{c} \begin{array}{c} \end{array} \end{array}$ ⎠ .

*Code LATEX*

*Code LATEX*

On considère la matrice \$M=\AffMatrice[d]<cell-space-limits=**2**pt>(**1**+**1**/**4**,**0**,**3**+**4**/**5** § **0**,**1**,-**5**/**3** § **1**/**2**,**0**.**45**,**6**/**7**)\$.

On considère la matrice M =  $\begin{array}{c}\n\phantom{\overline{1}}\phantom{\overline{1}}\phantom{\over$  $\sqrt{2}$ 5  $\frac{5}{4}$  0  $\frac{19}{5}$ 5 0 1  $-\frac{5}{2}$ 3 1 9 6 2 20 7 ⎞⎟⎟⎟⎟⎟⎟⎟⎟⎟⎟⎟⎟ ⎠ .

## <span id="page-6-0"></span>**5 Calculs matriciels « simples »**

#### <span id="page-6-1"></span>**5.1 Introduction**

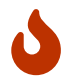

L'idée est de proposer des commandes pour effectuer des calculs matriciels *simples* sur des matrices :

— des produits matriciels :

- $\bullet$   $(1 \times 2) \times (2 \times 1)$ ;
- $\bullet$   $(1 \times 2) \times (2 \times 2)$ ;
- $\bullet$   $(2 \times 2) \times (2 \times 2)$ ;
- $\bullet$   $(2 \times 2) \times (2 \times 1)$ ;
- $\bullet$   $(1 \times 3) \times (3 \times 1)$ ;
- $\bullet$   $(1 \times 3) \times (3 \times 3)$ ;
- $\bullet$   $(3 \times 3) \times (3 \times 3)$ ;
- $\bullet$   $(3 \times 3) \times (3 \times 1)$ ;
- $\bullet$   $(1 \times 4) \times (4 \times 1)$ ;
- $\bullet$   $(1 \times 4) \times (4 \times 4)$ ;
- $\bullet$   $(4 \times 4) \times (4 \times 4)$ ;
- $\bullet$   $(4 \times 4) \times (4 \times 1)$ ;
- le carré d'une matrice 2x2 ou 3x3 ou 4x4 ;
- $-$  la puissance d'une matrice  $2x^2$  ou  $3x^3$  ou  $4x^4$  (via python).

```
Code LATEX
%commandes disponible avec les deux versions, pyluatex ou non
\ProduitMatrices(*)[option de formatage]<options nicematrix>(matrice 1)(matrice 2)[Clé]
\ProduitMatricesPY(*)[option de formatage]<options nicematrix>(matrice 1)(matrice 2)[Clé]
\CarreMatrice(*)[option de formatage]<options nicematrix>(matrice)[Clé]
%commande disponible avec l'option pyluatex
\MatricePuissancePY(*)[option de formatage]<options nicematrix>(matrice)(puissance)[Clé]
```
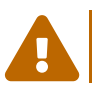

Dans le cas où le produit matriciel n'existe pas (un test de dimensions est effectué), ou ne rentre pas dans le cadre des cas possibles, rien ne sera affiché!

#### <span id="page-7-0"></span>**5.2 Utilisation**

 $\bigcirc$ 

Concernant ces commandes, qui sont à insérer dans un environnement *math* :

- **MàJ** 0.1.3 la version *étoilée* force l'écriture du signe « − » sur le numérateur ;
- le premier argument, *optionnel* et entre [...] permet de spécifier un formatage du résultat :
	- **〈t〉** pour l'affichage de la fraction en mode tfrac ;
	- **〈d〉** pour l'affichage de la fraction en mode dfrac ;
	- **〈n〉** pour l'affichage de la fraction en mode nicefrac ;
	- **〈dec〉** pour l'affichage du résultat en mode décimal (sans arrondi!) ;
	- **\dec=k**} pour l'affichage du résultat en mode décimal arrondi à 10<sup>−k</sup>;
- le deuxième argument, *optionnel* et entre <...> correspond aux **〈options〉** à passer à l'environnement pNiceMatrix ;
- les arguments suivants, *obligatoires* et entre (...), sont quant à eux, les matrices données par leurs coefficients a11,a12,... § a21,a22,... (syntaxe *inspirée* de sympy) ou la matrice et la puissance ;
- le dernier argument, *optionnel* et entre [...] propose l'unique « clé » **〈Aff〉** pour afficher le calcul avant le résultat.

\$\ProduitMatrices(-**5**,**6** § **1**,**4**)(**2** § **7**)[Aff]\$ et \$\ProduitMatrices(-**5**,**6** § **1**,**4**)(**2** § **7**)\$

$$
\begin{pmatrix} -5 & 6 \\ 1 & 4 \end{pmatrix} \times \begin{pmatrix} 2 \\ 7 \end{pmatrix} = \begin{pmatrix} 32 \\ 30 \end{pmatrix} \text{ et } \begin{pmatrix} 32 \\ 30 \end{pmatrix}
$$

*Code LATEX*

*Code LATEX*

*Code LATEX*

 $\P\Gamma_1(\{0.5,0.3,0.2\})(0.5,0.3,0.2)(0.75,0.1,0.15 \S 0.4,0.4,0.2 \S 0.6,0.1,0.3)[Aff]$ 

$$
(0.5 \t 0.3 \t 0.2) \times \begin{pmatrix} 0.75 & 0.1 & 0.15 \\ 0.4 & 0.4 & 0.2 \\ 0.6 & 0.1 & 0.3 \end{pmatrix} = (0.615 \t 0.19 \t 0.195)
$$

\$\ProduitMatrices(**1**,**1**,**1**,**5** § **2**,**1**,**5**,**6** § **0**,**5**,-**6**,**0** § **1**,-**5**,**4**,**2**)(**1** § **2** § **3** § **4**)[Aff]\$

$$
\begin{pmatrix} 1 & 1 & 1 & 5 \ 2 & 1 & 5 & 6 \ 0 & 5 & -6 & 0 \ 1 & -5 & 4 & 2 \end{pmatrix} \times \begin{pmatrix} 1 \ 2 \ 3 \ 4 \end{pmatrix} = \begin{pmatrix} 26 \ 43 \ -8 \ 11 \end{pmatrix}
$$

```
$\ProduitMatrices%
    (1,1,1,5 § 2,1,5,6 § 0,5,-6,0 § 1,-5,4,2)%
    (1,5,4,0 § 2,-1,-1,5 § 3,0,1,2, § 4,6,9,10)
    [Aff]$
\int\mathbf{1}1 1 1 5
 2 1 5 6
 0 \quad 5 \quad -6 \quad 0-56<sub>l</sub>\overline{J}×
                       \frac{2}{3}\sqrt{2}1 5 4 0
                          -1 -1 5
                            0 1 2
                        4 \t6 \t9 \t10/\frac{1}{2}=
                                              ⎛⎜⎜⎜⎜⎜⎜
                                              ⎝
11 22 31 3
                                                26 34 49 57
                                                43 45 66 75
                                                −8 −5 −11 13
                                                                    \frac{1}{\sqrt{2\pi}}⎠
```
\$\CarreMatrice(-**5**,**6** § **1**,**4**)[Aff]\$

*Code LATEX*

*Code LATEX*

*Code LATEX*

*Code LATEX*

*Code LATEX*

$$
\begin{pmatrix} -5&6\\1&4\end{pmatrix}^2=\begin{pmatrix} 31&-6\\-1&22\end{pmatrix}
$$

\$\CarreMatrice(-**5**,**6**,**8** § **1**,**4**,-**9** § **1**,-**1**,**1**)[Aff]\$

$$
\begin{pmatrix} -5 & 6 & 8 \ 1 & 4 & -9 \ 1 & -1 & 1 \end{pmatrix}^2 = \begin{pmatrix} 39 & -14 & -86 \ -10 & 31 & -37 \ -5 & 1 & 18 \end{pmatrix}
$$

\$\MatricePuissancePY(**1**,**1** § **5**,-**2**)(**7**)[Aff]\$

$$
\begin{pmatrix} 1 & 1 \ 5 & -2 \end{pmatrix}^7 = \begin{pmatrix} -559 & 673 \ 3365 & -2578 \end{pmatrix}
$$

\$\MatricePuissancePY(**1**,**1**,-**1** § **5**,-**2**,**1** § **0**,**5**,**2**)(**3**)[Aff]\$

$$
\begin{pmatrix} 1 & 1 & -1 \ 5 & -2 & 1 \ 0 & 5 & 2 \end{pmatrix}^{3} = \begin{pmatrix} -24 & 8 & -16 \ 65 & -58 & 9 \ 25 & 70 & -7 \end{pmatrix}
$$

\$\MatricePuissancePY(**1**,**1**,**1**,**1** § **5**,-**2**,**1**,**5** § **0**,**5**,**2**,-**1** § **0**,**1**,**1**,**1**)(**5**)[Aff]\$

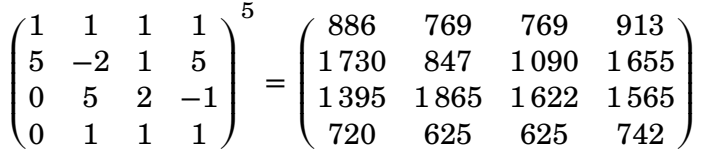

## <span id="page-9-0"></span>**6 Calcul de déterminant**

#### <span id="page-9-1"></span>**6.1 Introduction**

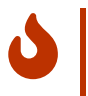

Une commande est disponible pour calculer le déterminant d'une matrice :

— **2x2** ou **3x3** ou **4x4**.

```
%version classique
\DetMatrice(*)[option de formatage](matrice)
%version python
\DetMatricePY(*)[option de formatage](matrice)
```
#### <span id="page-9-2"></span>**6.2 Utilisation**

 $\mathcal C$ 

Concernant cette commande, qui est à insérer dans un environnement *math* :

- **MàJ** 0.1.3 la version *étoilée* force l'écriture du signe « − » sur le numérateur ;
- le premier argument, *optionnel* et entre [...] permet de spécifier un formatage du résultat :
	- **〈t〉** pour l'affichage de la fraction en mode tfrac ;
	- **〈d〉** pour l'affichage de la fraction en mode dfrac ;
	- **〈n〉** pour l'affichage de la fraction en mode nicefrac ;
	- **〈dec〉** pour l'affichage du résultat en mode décimal (sans arrondi!) ;
	- $\langle$ **dec=k** $\rangle$  pour l'affichage du résultat en mode décimal arrondi à 10<sup>-k</sup>;
- le second argument, *obligatoire* et entre (...), est quant à lui, la matrice donnée par ses coefficients a11,a12,... § a21,a22,... (syntaxe *inspirée* de sympy).

*Code LATEX* %version classique Le dét. de \$A=\AffMatrice(**1**,**2** § **3**,**4**)\$ est \$\det(A)=\DetMatrice(**1**,**2** § **3**,**4**)\$. Le dét. de A = ( 1 2 3 4 ) est det(A) = −2. *Code LATEX* %version classique Le dét. de \$A=\AffMatrice[dec](-**1**,**0**.**5** § **1**/**2**,**4**)\$ est \$\det(A)=\DetMatrice[dec](-**1**,**0**.**5** § **1**/**2**,**4**)\$. Le dét. de A = ( −1 0,5 0,5 4 ) est det(A) = −4,25.

*Code LATEX*

%version classique Le dét. de \$A=\AffMatrice[t](-**1**,**1**/**3**,**4** § -**1**/**3**,**4**,-**1** § -**1**,**0**,**0**)\$ est \$\det(A) \approx \DetMatrice[dec=**3**](-**1**,**1**/**3**,**4** § -**1**/**3**,**4**,-**1** § -**1**,**0**,**0**)\$.

Le dét. de A = 
$$
\begin{pmatrix} -1 & \frac{1}{3} & 4 \\ -\frac{1}{3} & 4 & -1 \\ -1 & 0 & 0 \end{pmatrix}
$$
 est det(A) ≈ 16,333.

*Code LATEX*

Le dét. de \$A=\begin{pNiceMatrix} **1**&**2**&**3**&**4**\\**5**&**6**&**7**&**0**\\**1**&**1**&**1**&**1**\\**2**&-**3**&-**5**&-**6** \end{pNiceMatrix}\$ est \$\det(A)=\DetMatrice(**1**,**2**,**3**,**4** § **5**,**6**,**7**,**0** § **1**,**1**,**1**,**1** § **2**,-**3**,-**5**,-**6**)\$.

$$
\text{Le\,\,} = \begin{pmatrix} 1 & 2 & 3 & 4 \\ 5 & 6 & 7 & 0 \\ 1 & 1 & 1 & 1 \\ 2 & -3 & -5 & -6 \end{pmatrix} \text{ est\,} \det(A) = 24.
$$

*Code LATEX*

%version python Le dé. de \$A=\AffMatrice(**1**,**2** § **3**,**4**)\$ est \$\det(A)=\DetMatricePY(**1**,**2** § **3**,**4**)\$.

Le dé. de A = 
$$
\begin{pmatrix} 1 & 2 \\ 3 & 4 \end{pmatrix}
$$
 est det(A) = -2.

Le dét. de \$A=\AffMatrice[dec](-**1**,**0**.**5** § **1**/**2**,**4**)\$ est \$\det(A)=\DetMatricePY[d](-**1**,**0**.**5** § **1**/**2**,**4**)\$.

Le det. de A = 
$$
\begin{pmatrix} -1 & 0.5 \\ 0.5 & 4 \end{pmatrix}
$$
 est det(A) =  $-\frac{17}{4}$ .

*Code LATEX*

*Code LATEX*

%version python Le dét. de \$A=\AffMatrice(-**1**,**1**/**3**,**4** § **1**/**3**,**4**,-**1** § -**1**,**0**,**0**)\$ est \$\det(A) \approx \DetMatricePY[dec=**3**](-**1**,**1**/**3**,**4** § **1**/**3**,**4**,-**1** § -**1**,**0**,**0**)\$.

Le dét. de A = 
$$
\begin{pmatrix} -1 & \frac{1}{3} & 4 \\ \frac{1}{3} & 4 & -1 \\ -1 & 0 & 0 \end{pmatrix}
$$
 est det(A) ≈ 16,333.

```
%version python
Le dét. de $A=\AffMatrice(1,2,3,4 § 5,6,7,0 § 1,1,1,1 § 2,-3,-5,-6)$
est $\det(A)=\DetMatricePY(1,2,3,4 § 5,6,7,0 § 1,1,1,1 § 2,-3,-5,-6)$.
```

$$
\text{Le\,\,} = \begin{pmatrix} 1 & 2 & 3 & 4 \\ 5 & 6 & 7 & 0 \\ 1 & 1 & 1 & 1 \\ 2 & -3 & -5 & -6 \end{pmatrix} \text{est\,} \det(A) = 24.
$$

### <span id="page-11-0"></span>**7 Inverse d'une matrice**

#### <span id="page-11-1"></span>**7.1 Introduction**

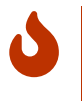

Une commande (matricielle) disponible est pour calculer l'éventuelle inverse d'une matrice :

— **2x2** ou **3x3** ou **4x4** ( **MàJ** 0.1.5 ) pour le package *classique* ;

— **2x2** ou **3x3** ou **4x4** également pour la version python.

```
Code LATEX
%version classique
\MatriceInverse(*)[option de formatage]<options nicematrix>(matrice)[Clé]
%version python
\MatriceInversePY(*)[option de formatage]<options nicematrix>(matrice)[Clé]
```
#### <span id="page-11-2"></span>**7.2 Utilisation**

 $\bigcirc$ 

Concernant cette commande, qui est à insérer dans un environnement *math* :

- **MàJ** 0.1.3 la version *étoilée* force l'écriture du signe « − » sur le numérateur ;
- le premier argument, *optionnel* et entre [...] permet de spécifier un formatage du résultat :
	- **〈t〉** pour l'affichage de la fraction en mode tfrac ;
	- **〈d〉** pour l'affichage de la fraction en mode dfrac ;
	- **〈n〉** pour l'affichage de la fraction en mode nicefrac ;
	- **〈dec〉** pour l'affichage du résultat en mode décimal (sans arrondi!) ;
	- **〈dec=k**〉 pour l'affichage du résultat en mode décimal arrondi à 10<sup>−k</sup>;
- le deuxième argument, *optionnel* et entre <...> correspond aux **〈options〉** à passer à l'environnement pNiceMatrix ;
- le troisième argument, *obligatoire* et entre (...), est quant à lui, la matrice donnée par ses coefficients a11,a12,... § a21,a22,... (syntaxe *inspirée* de sympy) ;
- le dernier argument, *optionnel* et entre [...] propose l'unique « clé » **〈Aff〉** pour afficher le calcul avant le résultat.

À noter que si la matrice n'est pas inversible, le texte Matrice non inversible est affiché.

*Code LATEX* %version classique L'inverse de \$A=\AffMatrice(**1**,**2** § **3**,**4**)\$ est \$A^{-**1**}=\MatriceInverse<cell-space-limits=**2**pt>(**1**,**2** § **3**,**4**)\$. L'inverse de A =  $\begin{pmatrix} 1 & 2 \\ 3 & 4 \end{pmatrix}$  est A<sup>-1</sup> =  $\begin{pmatrix} 1 & 2 \\ 1 & 4 \end{pmatrix}$  $\sqrt{2}$ −2 1 3  $\frac{3}{2}$   $-\frac{1}{2}$ 2  $\overline{\mathcal{X}}$  $\overline{J}$ .

```
%version classique
L'inverse de $A=\AffMatrice(1,2,3 § 4,5,6 § 7,8,8)$ est
$A^{-1}=\MatriceInverse[n]<cell-space-limits=2pt>(1,2,3 § 4,5,6 § 7,8,8)[Aff]$.
L'inverse de A = \left( \begin{array}{cc} 1 & 0 \\ 0 & 1 \end{array} \right)1 2 3
                           4 5 6
                                      \overline{\phantom{a} \phantom{a}}\text{est } \mathbf{A}^{-1} =1 2 3
                                                           4 5 6
                                                                       \cdot−1
                                                                             =\int−8/3 8/3 −1
                                                                                   10/3 −13/3 2
                                                                                                           \begin{matrix} \end{matrix}.
```
7 8 8

 $\sqrt{2}$ 

 $\overline{\mathcal{L}}$ 

7 8 8

⎠

⎠

 $\overline{\mathcal{L}}$ 

−1 2 −1

⎠

*Code LATEX*

%version python L'inverse de \$A=\AffMatrice(**1**,**2** § **3**,**4**)\$ est \$A^{-**1**}=\MatriceInversePY[d]<cell-space-limits=**2**pt>(**1**,**2** § **3**,**4**)[Aff]\$.

L'inverse de A = 
$$
\begin{pmatrix} 1 & 2 \\ 3 & 4 \end{pmatrix}
$$
 est A<sup>-1</sup> =  $\begin{pmatrix} 1 & 2 \\ 3 & 4 \end{pmatrix}^{-1}$  =  $\begin{pmatrix} -2 & 1 \\ \frac{3}{2} & -\frac{1}{2} \end{pmatrix}$ .

*Code LATEX*

%version normale L'inv. de \$A=\AffMatrice(**1**,**2**,**3**,**4** § **5**,**6**,**7**,**0** § **1**,**1**,**1**,**1** § -**2**,-**3**,-**5**,-**6**)\$ est  $A^{-}(-1)$ = \MatriceInverse[n]<cell-space-limits=**2**pt>(**1**,**2**,**3**,**4** § **5**,**6**,**7**,**0** § **1**,**1**,**1**,**1** § -**2**,-**3**,-**5**,-**6**)\$.

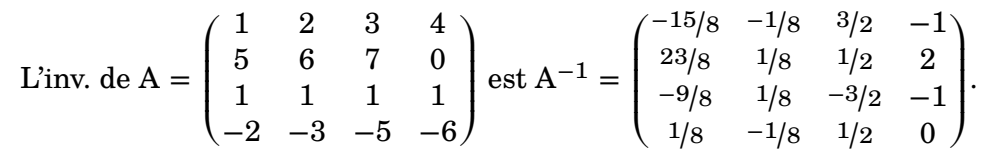

⎠

*Code LATEX*

%version python L'inv. de \$A=\AffMatrice(**1**,**2**,**3**,**4** § **5**,**6**,**7**,**0** § **1**,**1**,**1**,**1** § -**2**,-**3**,-**5**,-**6**)\$ est  $A^{-}(-1)$ = \MatriceInversePY[n]<cell-space-limits=**2**pt>(**1**,**2**,**3**,**4** § **5**,**6**,**7**,**0** § **1**,**1**,**1**,**1** § -**2**,-**3**,-**5**,-**6**)\$. L'inv. de  $A =$ ⎛⎜⎜⎜⎜⎜⎜ 1 2 3 4 5 6 7 0 1 1 1 1 −2 −3 −5 −6  $\frac{1}{\sqrt{2\pi}}$  $est A^{-1} =$ ⎛⎜⎜⎜⎜⎜⎜  $-15/8$   $-1/8$   $3/2$   $-1$ 23/8 1/8 1/2 2 −9/8 1/8 −3/2 −1  $1/8$  -1/8  $1/2$  0  $\frac{1}{\sqrt{2\pi}}$ .

 $\sqrt{2}$ 

 $\overline{J}$ 

 $\overline{\mathcal{L}}$ 

## <span id="page-13-0"></span>**8 États avec un graphe probabiliste**

#### <span id="page-13-1"></span>**8.1 Introduction**

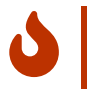

**Majo.** 1.4 Il existe des commandes pour travailler sur un graphe probabiliste (avec le package en version python) :

- afficher un état probabiliste (**1x2** ou **1x3** ou **1x4**, version normale ou version python) ;
- déterminer un état probabiliste à une certaine étape, uniquement en version python.

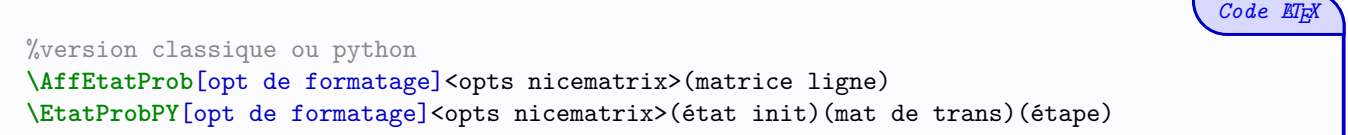

#### <span id="page-13-2"></span>**8.2 Utilisation**

 $\bigcirc$ 

Concernant la commande d'affichage d'un état, qui est à insérer dans un environnement *math* :

- le premier argument, *optionnel* et entre [...] permet de spécifier un formatage du résultat :
	- **〈t〉** pour l'affichage de la fraction en mode tfrac ;
	- **〈d〉** pour l'affichage de la fraction en mode dfrac ;
	- **〈n〉** pour l'affichage de la fraction en mode nicefrac ;
	- **〈dec〉** pour l'affichage du résultat en mode décimal (sans arrondi!) ;
	- **〈dec=k**〉 pour l'affichage du résultat en mode décimal arrondi à 10<sup>−k</sup>;
- le deuxième argument, *optionnel* et entre <...> correspond aux **〈options〉** à passer à l'environnement pNiceMatrix ;
- le troisième argument, *obligatoire* et entre (...), est quant à lui, la matrice donnée par ses coefficients a11,a12,... (syntaxe *inspirée* de sympy).

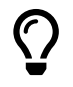

Concernant la commande d'affichage d'un état à une étape donnée, qui est à insérer dans un environnement *math* :

- le premier argument, *optionnel* et entre [...] permet de spécifier un formatage du résultat [dec] par défaut :
	- **〈t〉** pour l'affichage de la fraction en mode tfrac ;
	- **〈d〉** pour l'affichage de la fraction en mode dfrac ;
	- **〈n〉** pour l'affichage de la fraction en mode nicefrac ;
	- **〈dec〉** pour l'affichage du résultat en mode décimal (sans arrondi!) ;
	- **〈dec=k**〉 pour l'affichage du résultat en mode décimal arrondi à 10<sup>−k</sup>;
- le deuxième argument, *optionnel* et entre <...> correspond aux **〈options〉** à passer à l'environnement pNiceMatrix ;
- le troisième argument, *obligatoire* et entre (...), est quant à lui, la matrice donnée par ses coefficients a11,a12,a13 (syntaxe *inspirée* de sympy) ;
- le quatrième argument, *obligatoire* et entre (...), est quant à lui, la matrice de transition donnée par ses coefficients a11,a12,... § a21,a22,... (syntaxe *inspirée* de sympy) ;
- le cinquième argument, *obligatoire* et entre (...), est quant à lui, le numéro de l'étape voulue

```
Code LATEX
\text{État initial : } P_0 = \left\{ \text{ f}(1/3, 2/3) \right\}.Matrice de transition :
$M=\AffMatrice[dec](0.75,0.25 § 0.9,0.1)$
État à l'instant 5 :
$P_5 \approx \EtatProbPY[dec=3](1/3,2/3)%
     (0.75,0.25 § 0.9,0.1)
     (5)$
État initial : P_0 = \left(\frac{1}{3}\right)2
                               \frac{2}{3}.
Matrice de transition : \mathbf{M} = \begin{pmatrix} 0.75 & 0.25 \ 0.9 & 0.1 \end{pmatrix}État à l'instant 5: P_5 \approx (0.783 \ 0.217)Code LATEX
\text{État initial : } P_0 = \{\text{AfterProblem 1}(0.33, 0.52, 0.15)\}.Matrice de transition :
$M=\AffMatrice[dec]%
(0.1,0.2,0.7 § 0.25,0.25,0.5 § 0.15,0.75,0.1)$
État à l'instant 7 :
$P_7 \approx \EtatProbPY[dec=3]
     (0.33,0.52,0.15)%
     (0.1,0.2,0.7 § 0.25,0.25,0.5 § 0.15,0.75,0.1)
     (7)$
Etat initial : P_0 = (0.33 \quad 0.52 \quad 0.15).
Matrice de transition : M = \begin{pmatrix} 0.1 & 0.2 & 0.7 \ 0.25 & 0.25 & 0.5 \end{pmatrix}(0,15 \ 0,75 \ 0,1)0,25 \quad 0,25 \quad 0,5État à l'instant 7: P_7 \approx (0,184 \quad 0,432 \quad 0,384)Code LATEX
État initial : $P_0 = \AffEtatProb[dec](0.33,0.52,0.15,0)$.
Matrice de transition :
$M=\AffMatrice[dec]%
(0.1, 0.2, 0.3, 0.4 \S 0.25, 0.25, 0.25, 0.25 \S 0.15, 0.15, 0.2, 0.5 \S 0.3, 0.3, 0.2, 0.2)État à l'instant 4 :
$P_4 \approx \EtatProbPY[dec=3]
     (0.33,0.52,0.15,0)%
     (0.1, 0.2, 0.3, 0.4 \S 0.25, 0.25, 0.25, 0.25 \S 0.15, 0.15, 0.2, 0.5 \S 0.3, 0.3, 0.2, 0.2)%
     (4)$
État initial : P_0 = (0.33 \quad 0.52 \quad 0.15 \quad 0).
Matrice de transition : \mathbf{M} =\left( \begin{matrix} 0,1 & 0,2 & 0,3 & 0,4\ 0,25 & 0,25 & 0,25 & 0,25\ 0,15 & 0,15 & 0,2 & 0,5 \end{matrix} \right)0.30,25 0,25 0,25 0,25
                                       \begin{bmatrix} 0,1 & 0,2 & 0,0 & 0,4 \\ 0,25 & 0,25 & 0,25 & 0,25 \\ 0,15 & 0,15 & 0,2 & 0,5 \end{bmatrix}0,3 0,2
                                                               0,2État à l'instant 4: P_4 \approx (0,211 \quad 0,232 \quad 0,233 \quad 0,324)
```
## <span id="page-15-0"></span>**Quatrième partie Résolution de systèmes**

### <span id="page-15-1"></span>**9 Résolution d'un système linéaire**

#### <span id="page-15-2"></span>**9.1 Introduction**

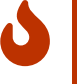

Il existe une commande (matricielle) pour déterminer l'éventuelle solution d'un système linéaire qui s'écrit matriciellement  $A \times X = B$ :

- **2x2** ou **3x3** ou **4x4** ( **MàJ** 0.1.5 ) pour le package *classique* ;
- **2x2** ou **3x3** ou **4x4** également pour le package en version python.

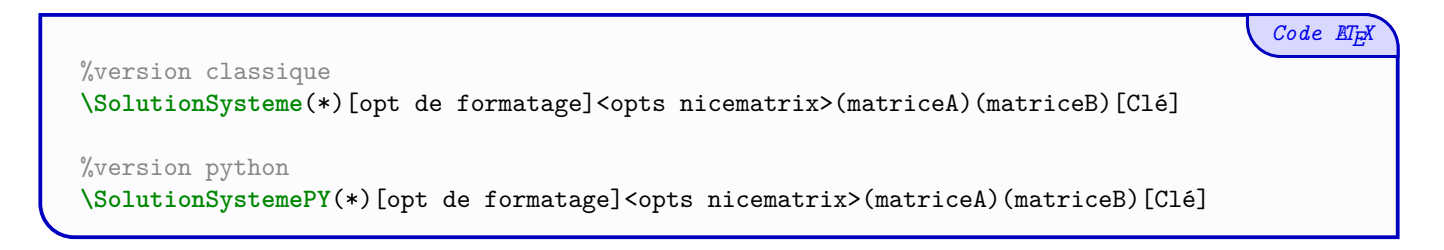

#### <span id="page-15-3"></span>**9.2 Utilisation**

 $\mathcal C$ 

Concernant cette commande, qui est à insérer dans un environnement *math* :

- **MàJ** 0.1.3 la version *étoilée* force l'écriture du signe « − » sur le numérateur ;
- le premier argument, *optionnel* et entre [...] permet de spécifier un formatage du résultat :
	- **〈t〉** pour l'affichage de la fraction en mode tfrac ;
	- **〈d〉** pour l'affichage de la fraction en mode dfrac ;
	- **〈n〉** pour l'affichage de la fraction en mode nicefrac ;
	- **〈dec〉** pour l'affichage du résultat en mode décimal (sans arrondi!) ;
	- **\dec=k**} pour l'affichage du résultat en mode décimal arrondi à 10<sup>-k</sup> ;
- le deuxième argument, *optionnel* et entre <...> correspond aux **〈options〉** à passer à l'environnement pNiceMatrix ;
- le troisième argument, *obligatoire* et entre (...), est quant à lui, la matrice A donnée par ses coefficients a11,a12,... § a21,a22,... (syntaxe *inspirée* de sympy) ;
- le quatrième argument, *obligatoire* et entre (...), est quant à lui, la matrice B donnée par ses coefficients b11,b21,... (syntaxe *inspirée* de sympy) ;
- le dernier argument, *optionnel* et entre [...], permet grâce à la *clé* **〈Matrice〉** de présenter le vecteur solution.

À noter que si la matrice n'est pas inversible, le texte Matrice non inversible est affiché.

```
%version classique
La solution de \sqrt{\text{3x+y-2z=-1,2x-y+z=4,x-y-2z=5}\ est \mathcal{S}=\%\left\lbrace \SolutionSysteme[d](3,1,-2 § 2,-1,1 § 1,-1,-2)(-1,4,5) \right\rbrace$.\\
La solution de
                     \lceil\begin{cases} 2x - y + z = 4 & \text{est } \mathcal{S} = \left\{ \left( \frac{1}{2}, -\frac{7}{2} \right) \ x - y - 2z = 5 \end{cases}3x + y - 2z = -1x - y - 2z = 5\frac{7}{2}; -\frac{1}{2}\frac{1}{2}}\}.
```
*Code LATEX*

%version python La solution de  $\ysx = -1, 3x+2y-z=6, -x-y+2z=-5$  est  $\mathcal{S}=\%$ \left\lbrace \SolutionSystemePY(**1**,**1**,**1** § **3**,**2**,-**1** § -**1**,-**1**,**2**)(-**1**,**6**,-**5**) \right\rbrace\$.

La solution de

\n
$$
\begin{cases}\n x + y + z = -1 \\
 3x + 2y - z = 6 \\
 -x - y + 2z = -5\n\end{cases}\n \text{ est } \mathcal{S} = \{ (2; -1; -2) \}.
$$

*Code LATEX*

%version normal La solution de \$\systeme[xyzt]{x+**2**y+**3**z+**4**t=-**10**,**5**x+**6**y+**7**z=**0**,x+y+z+t=**4**,-**2**x-**3**y-**5**z-**6**t=**7**}\$ est  $\mathbf{\Omega}=\%$ \left\lbrace \SolutionSysteme% [dec]<cell-space-limits=**2**pt>% (**1**,**2**,**3**,**4** § **5**,**6**,**7**,**0** § **1**,**1**,**1**,**1** § -**2**,-**3**,-**5**,-**6**)(-**10**,**0**,**4**,**7**)% \right\rbrace\$.

La solution de  $\sqrt{ }$  $\vert$ ⎨  $\vert$  $\left(-2x - 3y - 5z - 6t\right) = 7$  $x + 2y + 3z + 4t = -10$  $5x + 6y + 7z = 0$  $x + y + z + t = 4$ est  $\mathcal{S} = \{(17,75; -12,75; -1,75; 0,75)\}.$ 

*Code LATEX*

%version python La solution de \$\systeme[xyzt]{x+**2**y+**3**z+**4**t=-**10**,**5**x+**6**y+**7**z=**0**,x+y+z+t=**4**,-**2**x-**3**y-**5**z-**6**t=**7**}\$ est \$\mathcal{S}=% \left\lbrace \SolutionSystemePY% [dec]<cell-space-limits=**2**pt>% (**1**,**2**,**3**,**4** § **5**,**6**,**7**,**0** § **1**,**1**,**1**,**1** § -**2**,-**3**,-**5**,-**6**)(-**10**,**0**,**4**,**7**)% \right\rbrace\$.

La solution de  $\sqrt{ }$  $\vert$ ⎨  $\vert$  $\mathbf{I}$  $x + 2y + 3z + 4t = -10$  $5x + 6y + 7z = 0$  $x + y + z + t = 4$  $-2x - 3y - 5z - 6t = 7$ est  $\mathcal{S} = \{(17,75; -12,75; -1,75; 0,75)\}.$ 

*Code LATEX*

%pas de solution La solution de  $\sqrt{\xy}$ steme{x+2y=-5,4x+8y=1}\$ est  $\mathcal{S}=\%$ \left\lbrace \SolutionSystemePY(**1**,**2** § **4**,**8**)(-**5**,**1**) \right\rbrace\$.

La solution de  $\{$  $x + 2y = -5$  $4x + 8y = 1$ est  $\mathcal{S} = \{\text{Matrice non inverseible}\}.$ 

## <span id="page-17-0"></span>**10 Recherche d'un état stable (graphe probabiliste)**

#### <span id="page-17-1"></span>**10.1 Introduction**

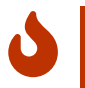

**Maj** 0.1.4 Il existe une commande (matricielle) pour déterminer l'éventuel état stable d'un graphe probabiliste :

- **2x2** pour le package *classique* ;
- **2x2** ou **3x3** ou **4x4** pour le package en version python.

```
Code LATEX
%version classique
\EtatStable<sup>[opt de formatage<sup>]</sup><opts nicematrix>(matriceA)</sup>
%version python
\EtatStablePY<sup>[opt de formatage]<opts nicematrix>(matriceA)</sup>
```
#### <span id="page-17-2"></span>**10.2 Utilisation**

 $\bigcirc$ 

Concernant cette commande, qui est à insérer dans un environnement *math* :

- le premier argument, *optionnel* et entre [...] permet de spécifier un formatage du résultat :
	- **〈t〉** pour l'affichage de la fraction en mode tfrac ;
	- **〈d〉** pour l'affichage de la fraction en mode dfrac ;
	- **〈n〉** pour l'affichage de la fraction en mode nicefrac ;
	- **〈dec〉** pour l'affichage du résultat en mode décimal (sans arrondi!) ;
	- **〈dec=k**〉 pour l'affichage du résultat en mode décimal arrondi à 10<sup>-k</sup>;
- le deuxième argument, *optionnel* et entre <...> correspond aux **〈options〉** à passer à l'environnement pNiceMatrix ;
- le troisième argument, *obligatoire* et entre (...), est quant à lui, la matrice donnée par ses coefficients a11,a12,... § a21,a22,... (syntaxe *inspirée* de sympy).

```
%version classique
L'état stable du gr. prob. de matrice
$M=\AffMatrice[dec](0.72,0.28 § 0.12,0.88)$
est $\Pi = \EtatStable[d](0.72,0.28 § 0.12,0.88)$
ou $\Pi = \EtatStable[dec](0.72,0.28 § 0.12,0.88)$.
L'état stable du gr. prob. de matrice M = \begin{pmatrix} 0.72 & 0.28 \ 0.12 & 0.88 \end{pmatrix}est \Pi = \left(\frac{3}{10}\right)\left(\frac{7}{10}\right) ou \Pi = (0,3 \ 0,7).
```
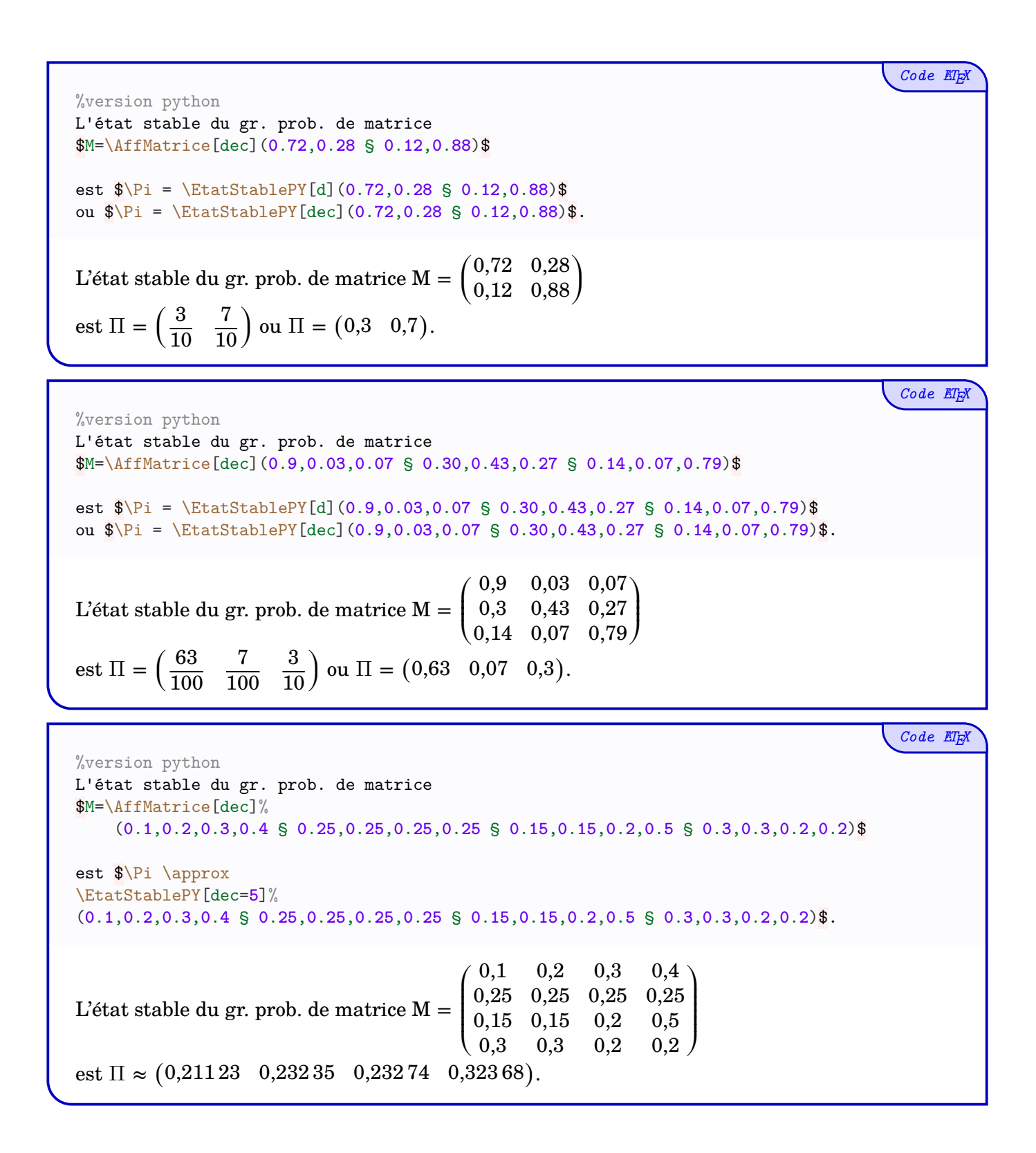

## <span id="page-19-0"></span>**Cinquième partie Fonctions python utilisées**

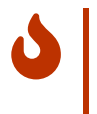

Les fonctions utilisées par les packages pyluatex ou pythontex sont données ci-dessous. Elles sont accessibles en *natif* une fois l'option pyluatex activée, grâce notamment à la macro \py.

```
Code Python #variables symboliques (pour du 4x4 maxi)
import sympy as sy
x = sy.Symbol('x')y = sy.Symbol('y')z = sy.Symbol('z')t = sy.Symbol('t')
```

```
Code Python #résolution de systèmes
def resol_systeme_QQ(a,b,c,d,e,f,g,h,i,j,k,l,m,n,o,p,q,r,s,u) :
 solution=sy.solve([a*x+b*y+c*z+d*t-e,f*x+g*y+h*z+i*t-j,k*x+l*y+m*z+n*t-o,p*x+q*y+r*z+s*t-u],[x,y,z,t])
 return solution
def resol_systeme_TT(a,b,c,d,e,f,g,h,i,j,k,l) :
 solution=sy.solve([a*x+b*y+c*z-d,e*x+f*y+gxz-h,i*x+j*y+k*z-1],[x,y,z])
 return solution
def resol_systeme_DD(a,b,c,d,e,f) :
 solution=sy.solve([a*x+b*y-c,d*x+e*y-f],[x,y])
 return solution
Code Python #déterminant d'une matrice
def det_matrice_QQ(a,b,c,d,e,f,g,h,i,j,k,l,m,n,o,p) :
 MatTmp = sy.Matrix(([a,b,c,d],[e,f,g,h],[i,j,k,l],[m,n,o,p]))DetMatTmp = MatTmp.det()
 return DetMatTmp
def det_matrice_TT(a,b,c,d,e,f,g,h,i) :
 MatTmp = sy.Matrix((a,b,c),[d,e,f],[g,h,i]))DetMatTmp = MatTmp.det()return DetMatTmp
def det_matrice_DD(a,b,c,d) :
 MatTmp = sy.Matrix(([a,b],[c,d]))DetMatTmp = MatTmp.det()
 return DetMatTmp
Code Python #inverse d'une martrice
def inverse_matrice_QQ(a,b,c,d,e,f,g,h,i,j,k,l,m,n,o,p) :
 MatTmp = sy.Matrix((a,b,c,d), [e,f,g,h], [i,j,k,l], [m,n,o,p]))
```

```
DetMatTmp = MatTmp.inv()return DetMatTmp
```

```
def inverse_matrice_DD(a,b,c,d) :
 MatTmp = sy.Matrix((a,b], [c,d]))InvMatTmp = MatTmp.inv()return InvMatTmp
def inverse_matrice_TT(a,b,c,d,e,f,g,h,i) :
```

```
MatTmp = sy.Matrix((a,b,c],[d,e,f],[g,h,i]))InvMatTmp = MatTmp.inv()
return InvMatTmp
```
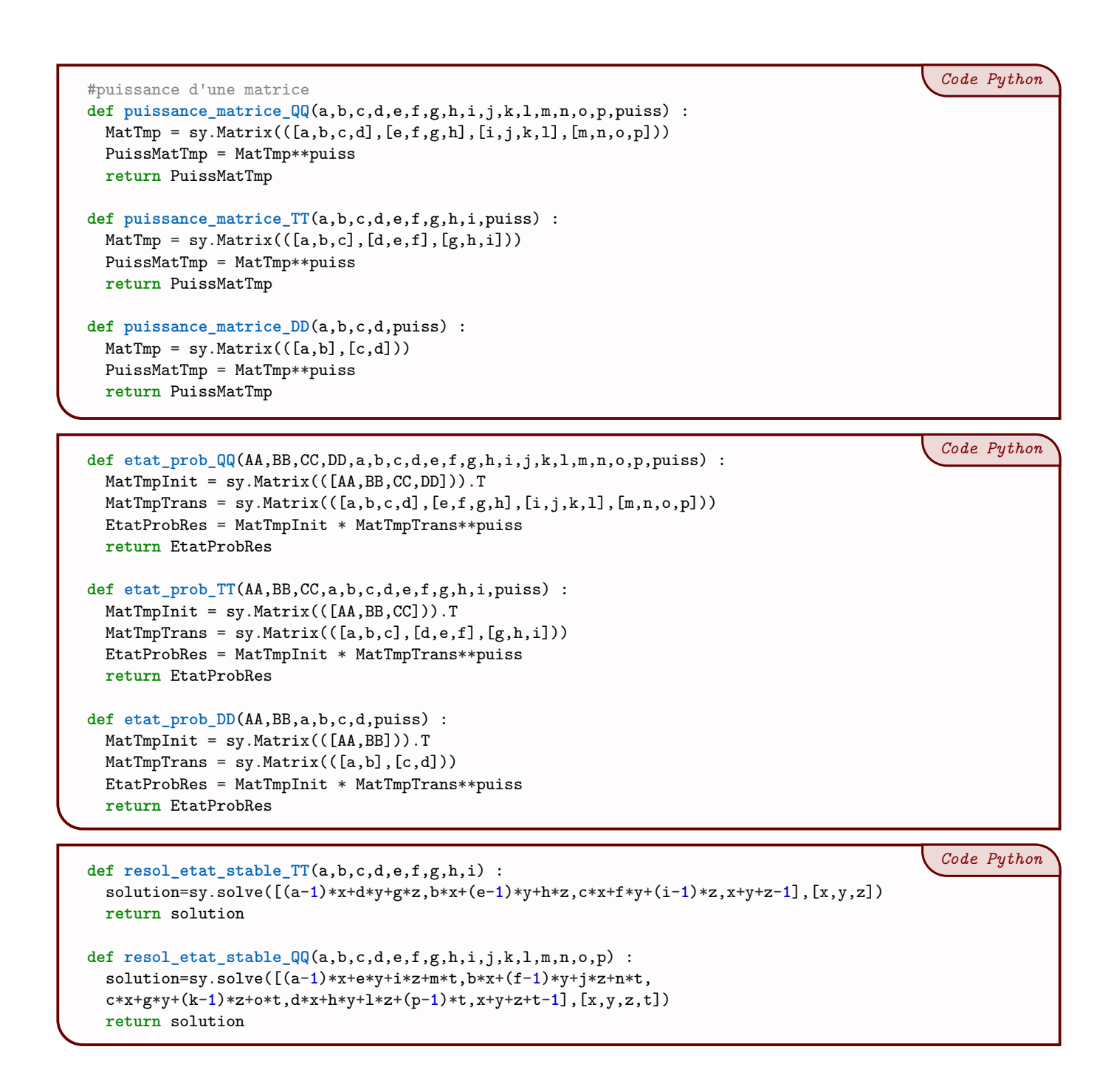